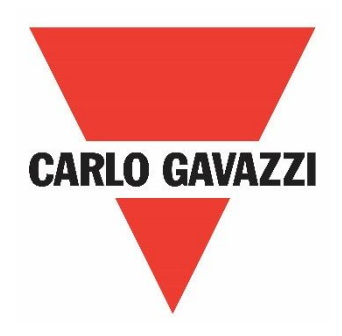

# RVDS Variable Frequency Drive

**Rev 1.0**

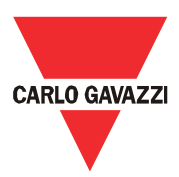

# **Index**

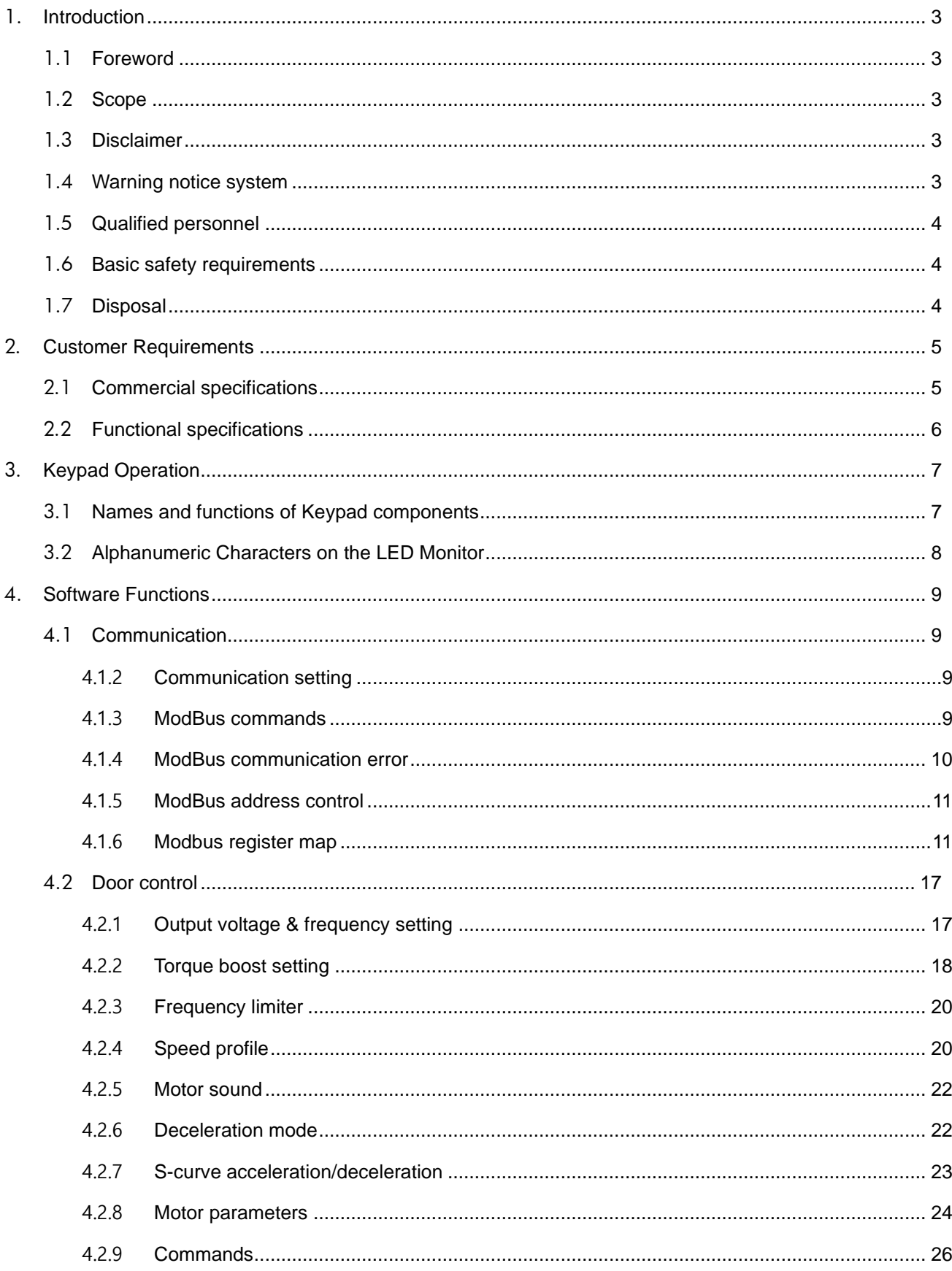

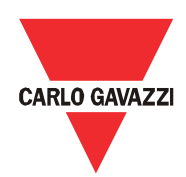

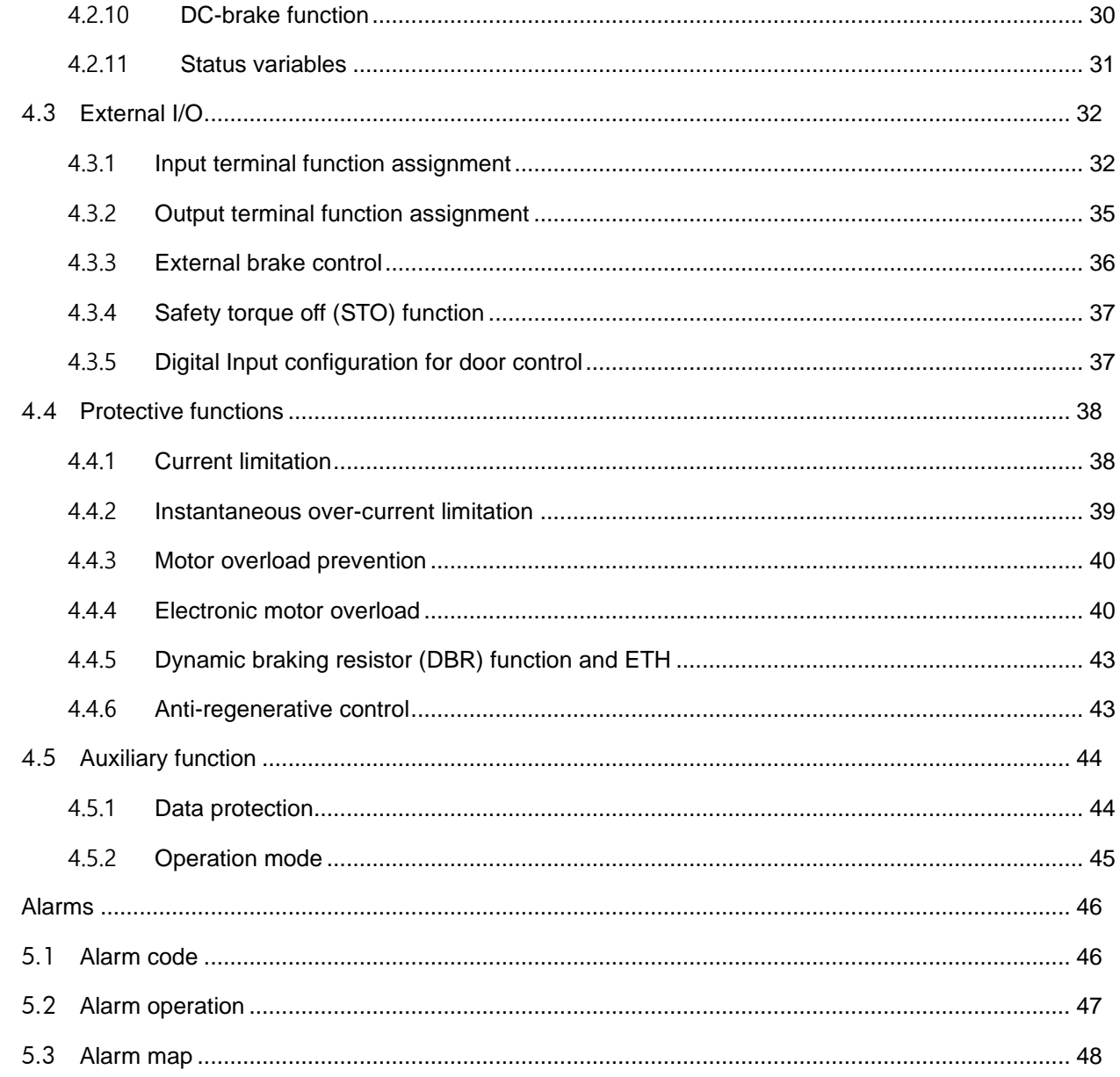

5.

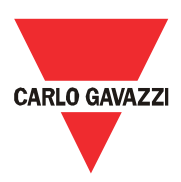

# <span id="page-3-0"></span>**1. Introduction**

#### <span id="page-3-1"></span>**1.1 Foreword**

The RVDS is a variable frequency drive specifically designed to control:

- Industrial doors
- Entrances powered from induction motors

Configuration, programming as well as Run/Stop commands and speed reference are managed via any controller through a RS485 serial connection using the Modbus® protocol using a PC software.

We also dedicated an optional remote keypad for the configuration, or you can always do it directly via the PLC

#### <span id="page-3-2"></span>**1.2 Scope**

This document is intended to provide information on how to use the RVDS SW and to set-up and configure the RVDS

Should there be any problems that cannot be solved with the information provided in this guide, contact your Carlo Gavazzi sales representative for further assistance.

#### <span id="page-3-3"></span>**1.3 Disclaimer**

Carlo Gavazzi accepts no liability for any consequence resulting from inappropriate, negligent, incorrect installation or adjustment of parameters of the equipment. Nor can Carlo Gavazzi assume liability for recommendations that appear or are implied in the following description. The information in this document is not considered binding on any product warranty.

The contents of this guide are believed to be correct at the time of publishing. In the interests of commitment to a policy of continuous development and improvement, Carlo Gavazzi reserves the right to change the specification of the product or its performance, or the contents of this guide without prior notice.

#### <span id="page-3-4"></span>**1.4 Warning notice system**

The symbols indicated below are used throughout this guide to indicate a particularly important subject or information on safety instructions, configuration and installation of the products covered by this guide.

It is strongly recommended that this guide is read thoroughly before using the products and that safety related recommendations are followed.

Indicates that death, severe personal injury, or property damage will result if proper precautions

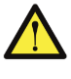

#### are not taken. **Warning**

Danger

Indicates actions that if not observed may lead to damage of the products.

Information

Indicates general information related to the proper use of the products.

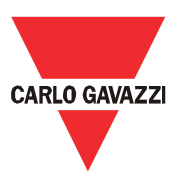

# <span id="page-4-0"></span>**1.5 Qualified personnel**

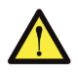

The product / system described in this documentation may be operated only by personnel qualified for the specific task that are also capable of identifying risks and avoid potential hazards when working with these products.

The RVDS features dangerous voltages and consequently failure to observe the instructions contend in this user manual may cause serious harm to people and damage to property.

#### <span id="page-4-1"></span>**1.6 Basic safety requirements**

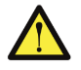

Always disconnect RVDS and external control circuits from the power supply before performing any maintenance activity.

After removal of power, allow enough time (typically 5 minutes) before touching any terminal on the RVDS as dangerous voltages might still be present.

As a rule, always check, using suitable equipment, that there is no dangerous voltage across the RVDS terminals.

Always make sure that the motor has reached a complete stop before doing any maintenance on the RVDS. Motor that are still rotating may produce dangerous voltages at the RVDS terminals even when it's not connected to the power supply.

Some parts of the RVDS may be hot. Coming in contact with such surfaces may cause burns.

#### <span id="page-4-2"></span>**1.7 Disposal**

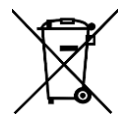

Information for users on the correct handling of waste of electrical and electron ic equipment (WEEE)

With reference to European Union directive 2002/96/EC issued on 27 January 2003 and the related national legislation, please note that:

- WEEE cannot be disposed of as municipal waste and such waste must be collected and disposed of separately
- The public or private waste collection systems defined by local legislation must be used. In addition, the equipment can be returned to the distributor at the end of its working life when buying new equipment
- The equipment may contain hazardous substances: the improper use or incorrect disposal of such may have negative effects on human health and on the environment
- The symbol (crossed-out wheelie bin) shown on the packaging and on the instruction, sheet indicates that the equipment has been introduced onto the market after 13 August 2005 and that it must be disposed of separately
- In the event of illegal disposal of electrical and electronic waste, the penalties are specified by local waste disposal legislation.

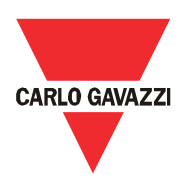

# <span id="page-5-0"></span>**2. Customer Requirements**

# <span id="page-5-1"></span>**2.1 Commercial specifications**

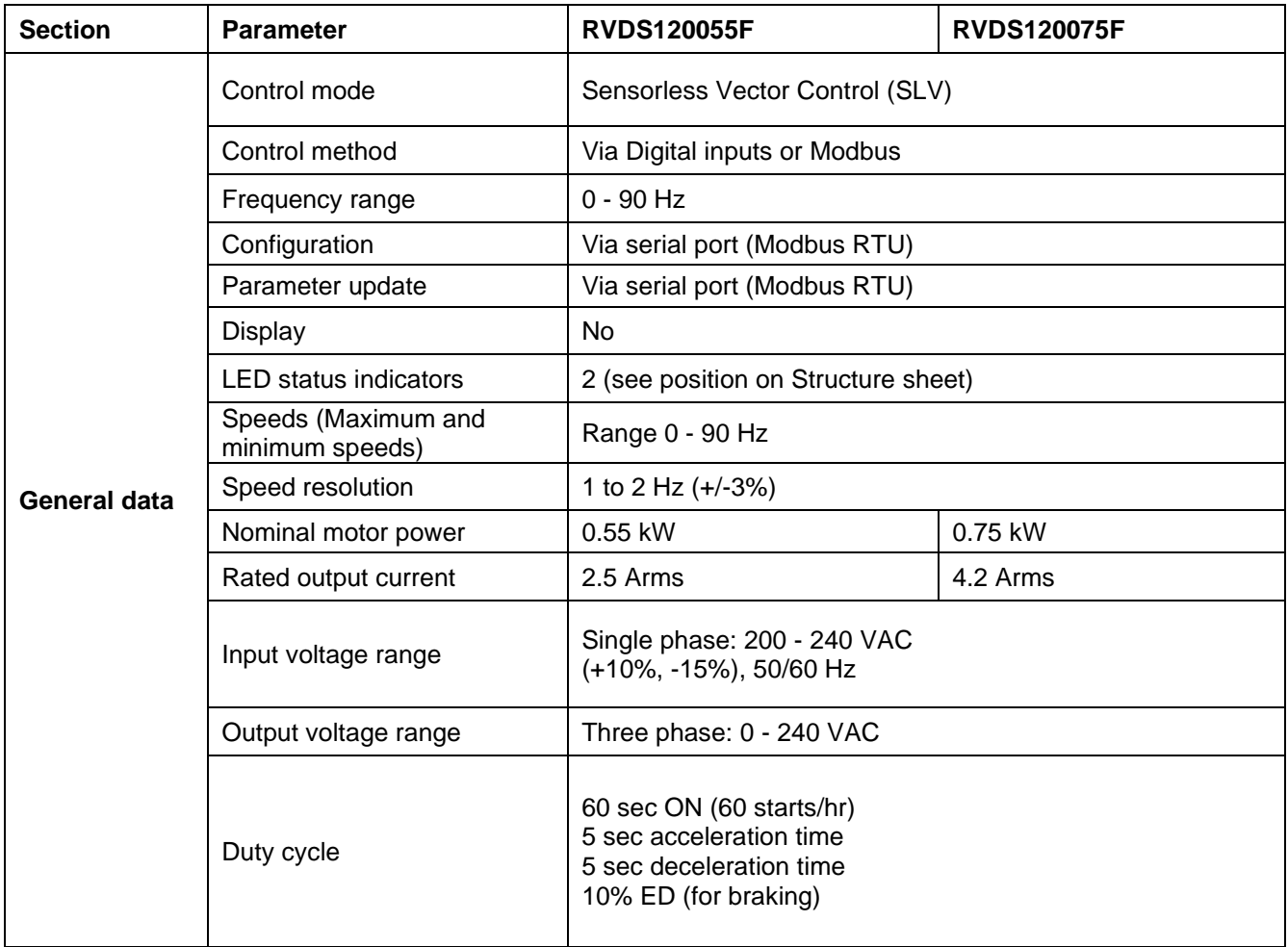

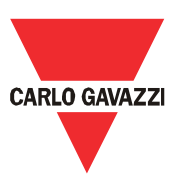

# <span id="page-6-0"></span>**2.2 Functional specifications**

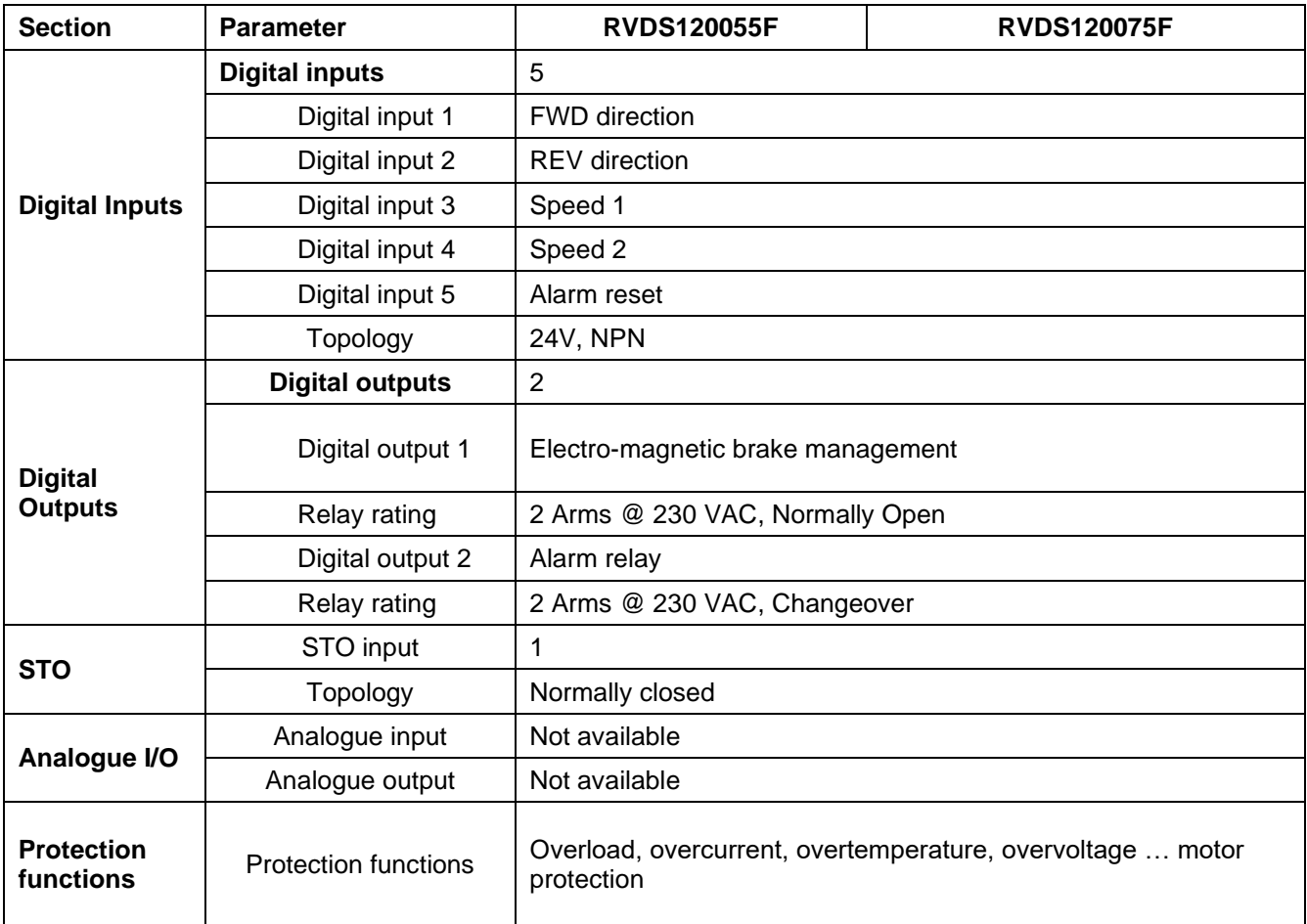

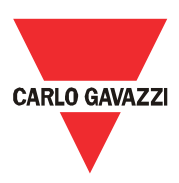

# <span id="page-7-0"></span>**3. Keypad Operation**

# <span id="page-7-1"></span>**3.1 Names and functions of Keypad components**

The Keypad allows you to run and stop the motor, display various data, configure function code data, monitor I/O signal states, maintenance information and alarm information.

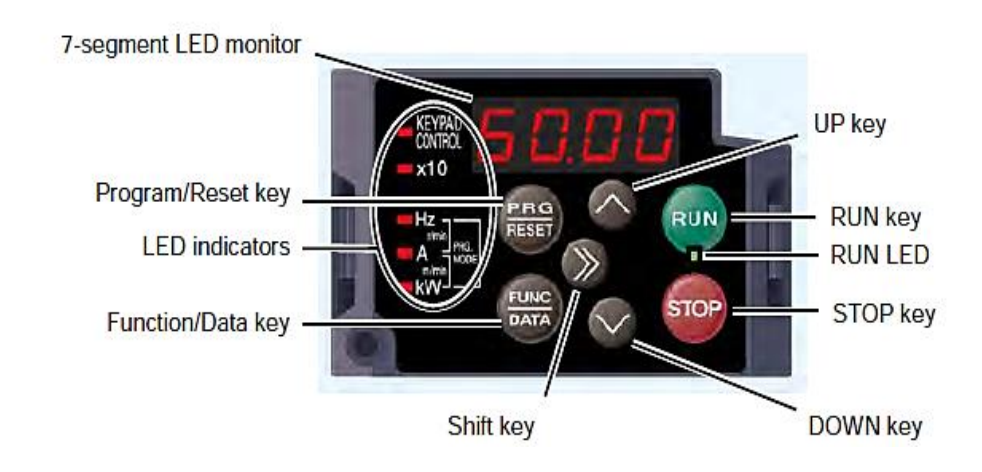

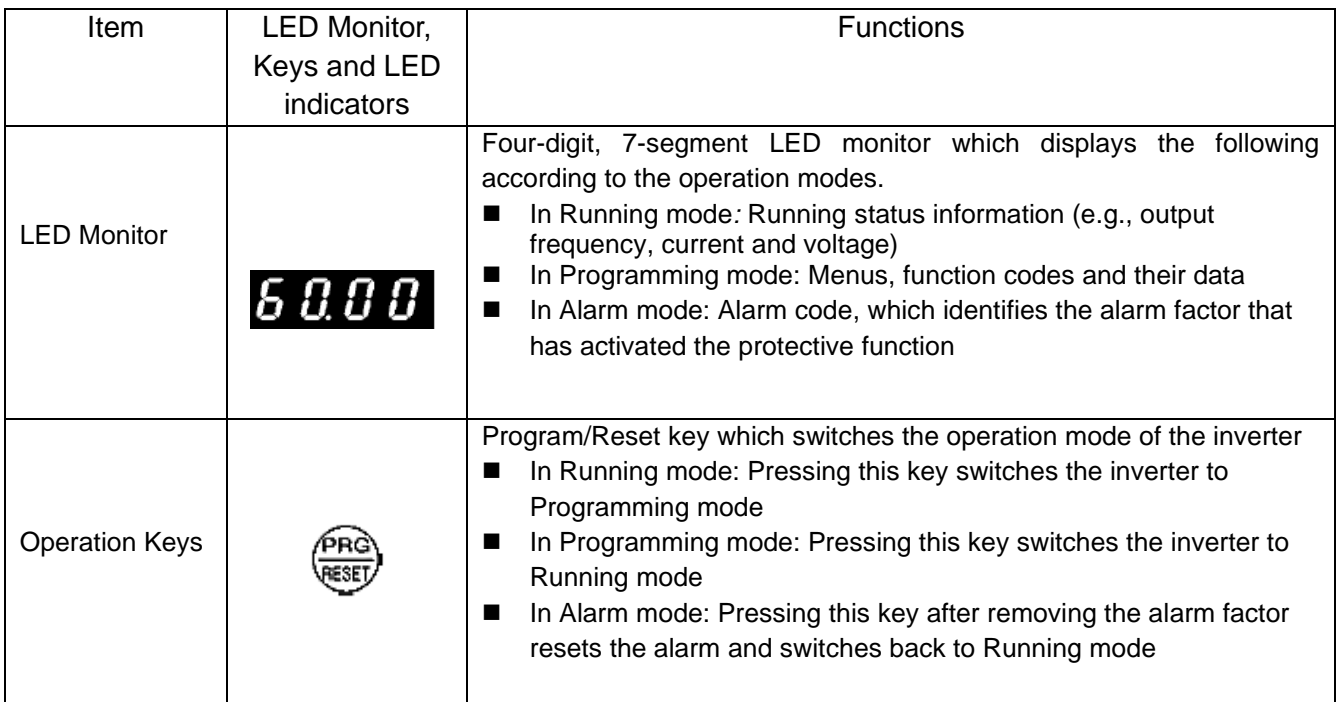

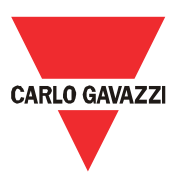

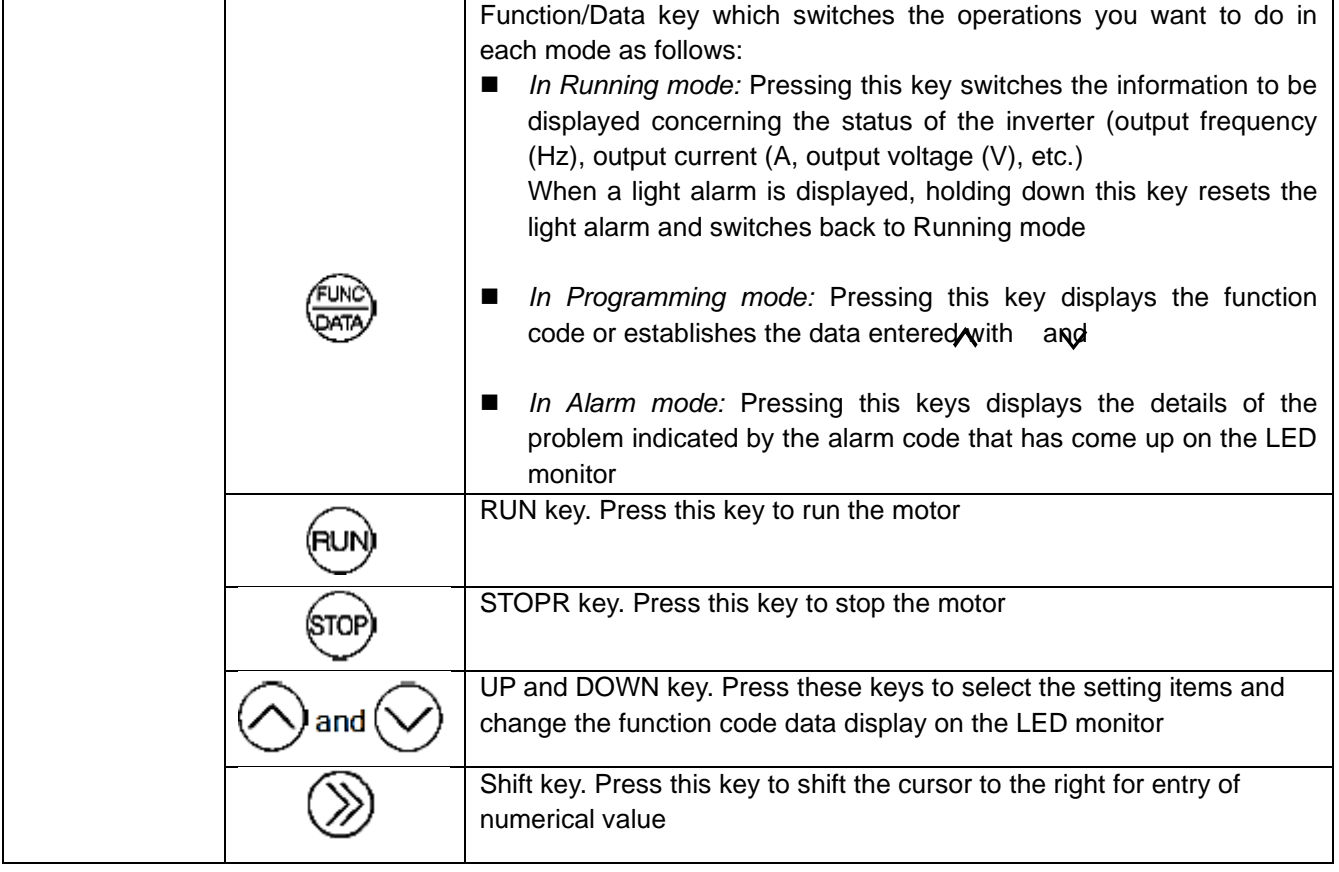

# <span id="page-8-0"></span>**3.2 Alphanumeric Characters on the LED Monitor**

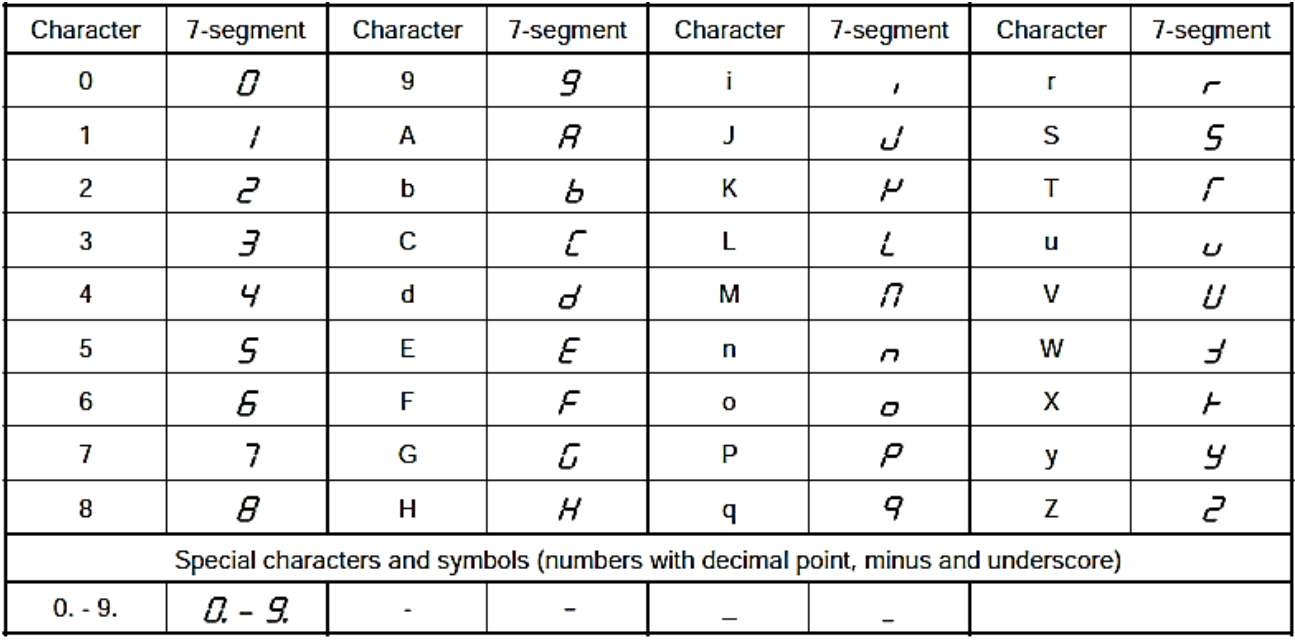

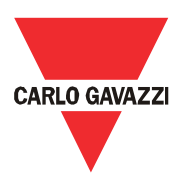

# <span id="page-9-0"></span>**4. Software Functions**

#### <span id="page-9-1"></span>**4.1 Communication**

The configuration and the programming of the RVDS drive, as well as the run/stop commands and the speed reference are managed via RS-485 serial connection with ModBus RTU protocol.

#### **4.1.1.1 Network address**

The ModBus network address can be set from 1 to 255

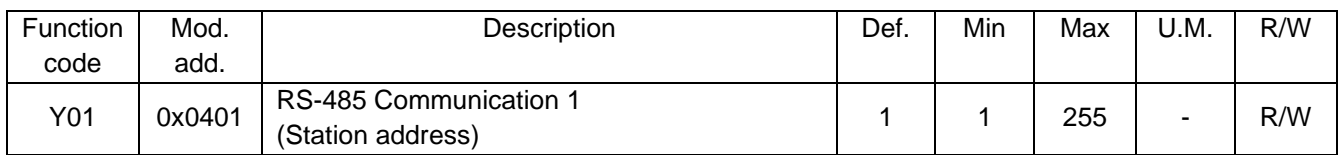

#### <span id="page-9-2"></span>**4.1.2 Communication setting**

The transmission speed can be selected between 9600 and 38400 bit/s. All devices connected in the serial network must have the same communication baudrate and the same data communication parity. To find out detail explanation for communication setting, see paragraph 2.1.6

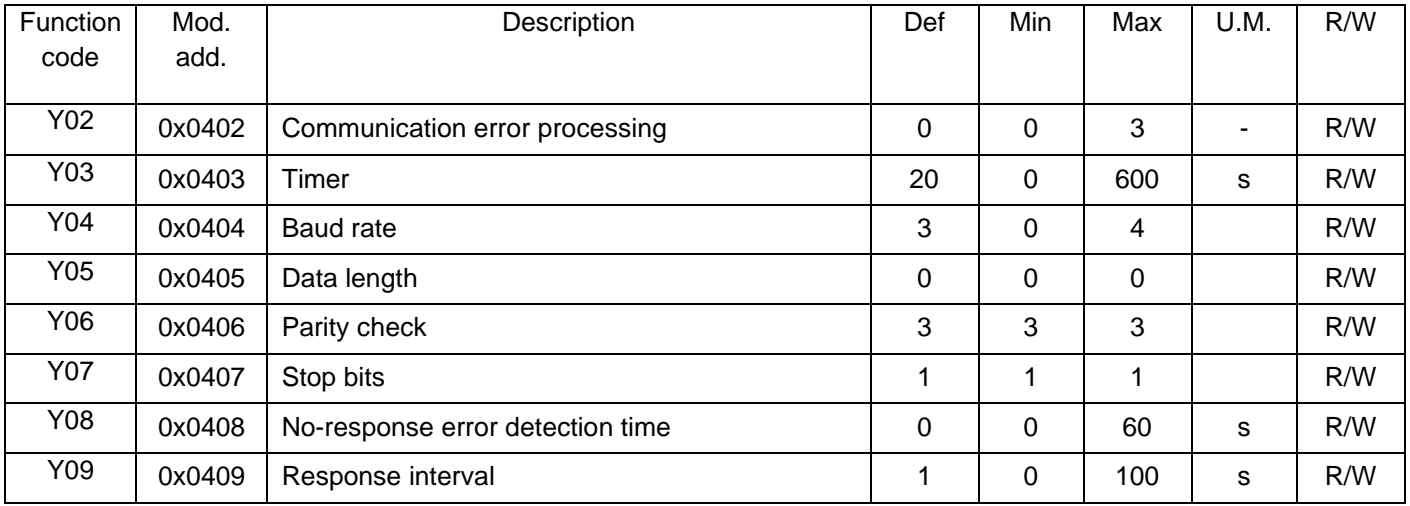

#### <span id="page-9-3"></span>**4.1.3 ModBus commands**

The RVDS drive only uses Registers (16 bit), not Boolean variables (coils). The ModBus functions implemented are as follows:

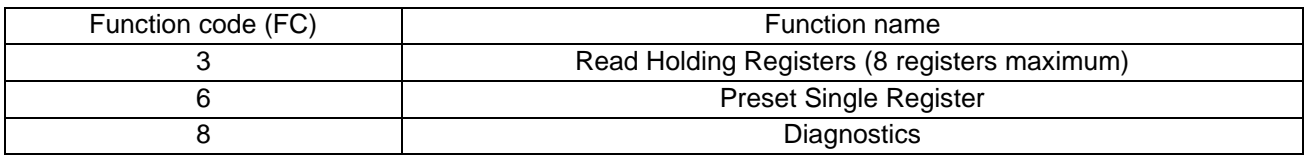

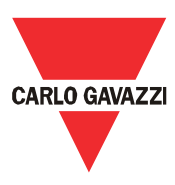

To make a clear distinction between Modbus RTU function codes and the RVDS's function codes, the former will be hereinafter referred to as 'FC'.

The ModBus exceptions supported are:

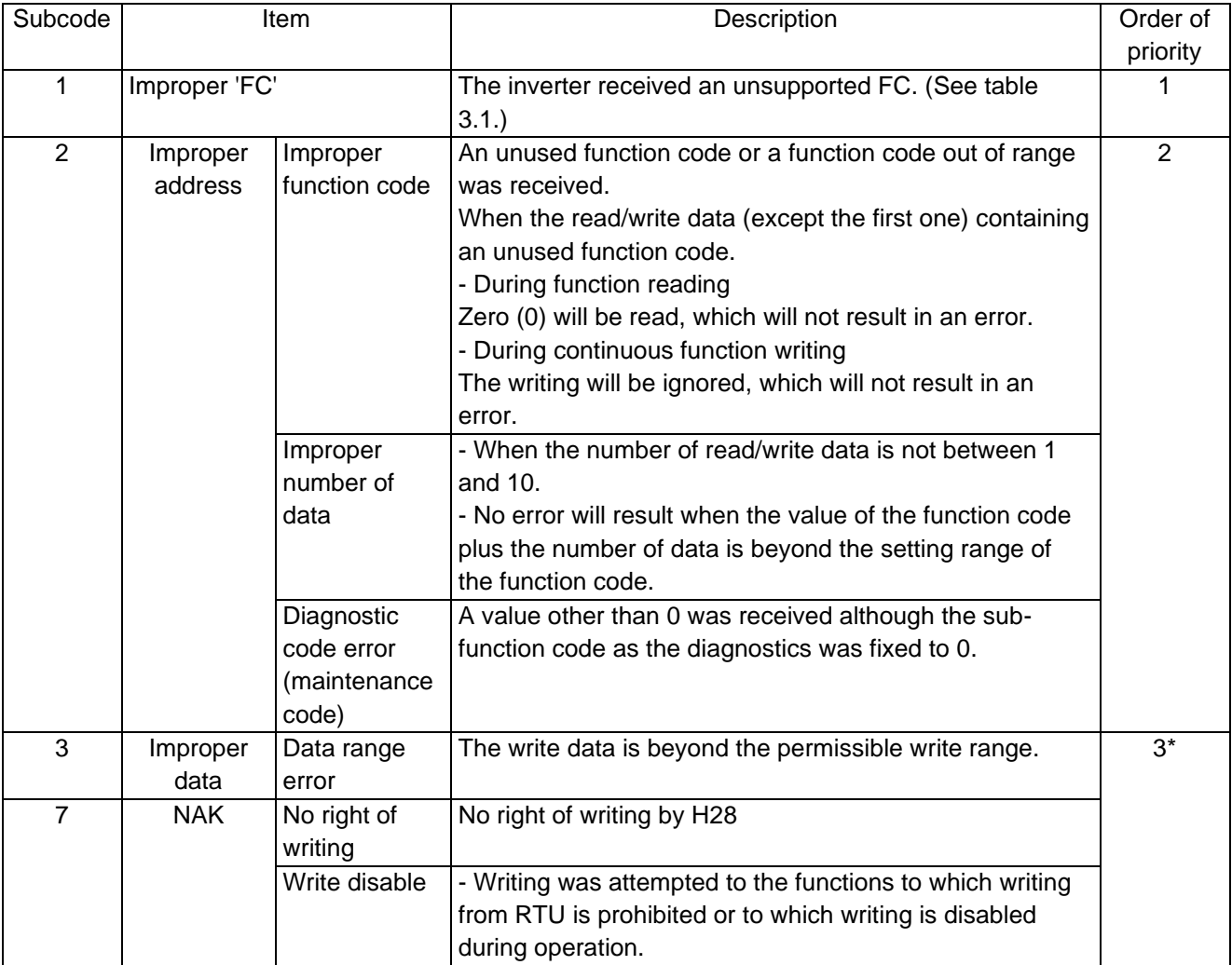

\*1 The priority between sub code 3 and 7 depending on a cause of sub code 7.

#### <span id="page-10-0"></span>**4.1.4 ModBus communication error**

Communication errors number and type, when detected, are monitored to indicate the trend of the communication. These errors are not memorized in the alarms log. In the following status variables are stored the last error type and errors counter. The list below shows the communication error including logical error, transmission error, and communications disconnection error.

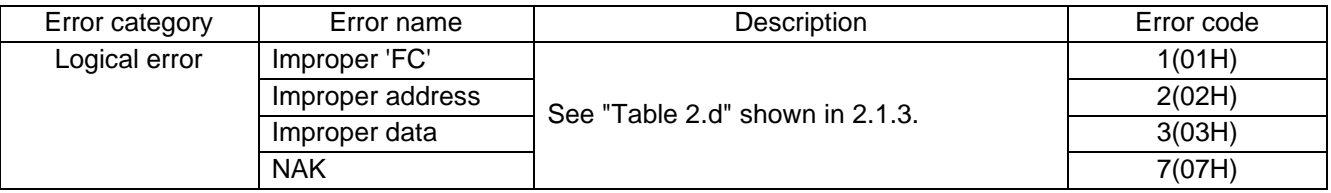

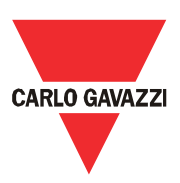

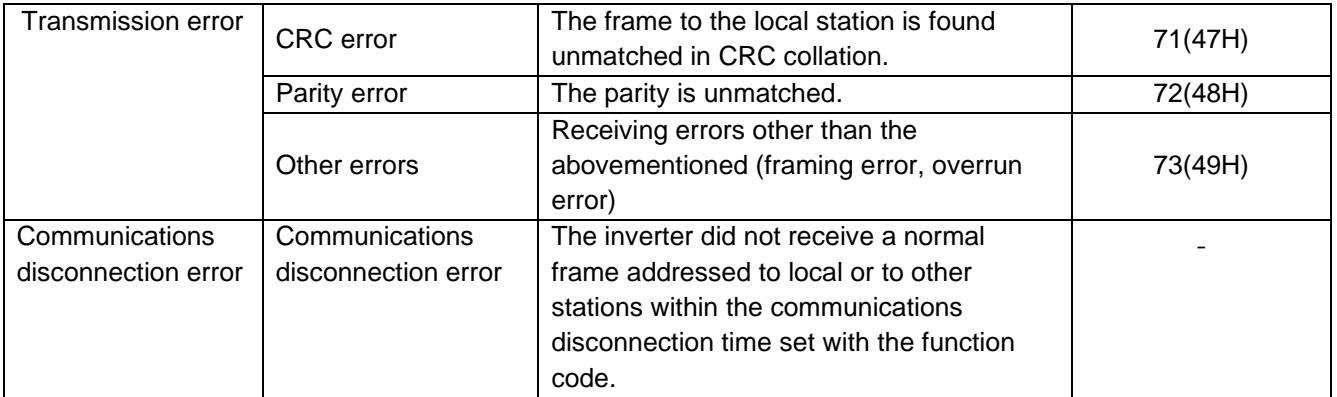

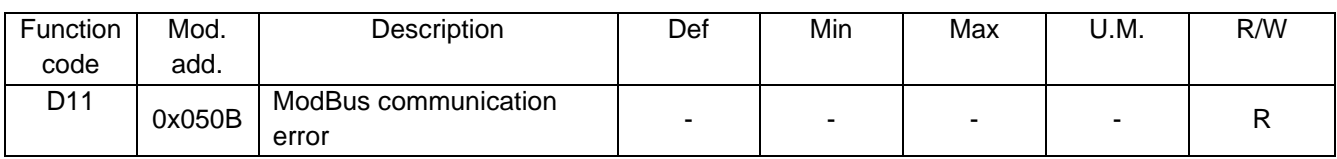

#### <span id="page-11-0"></span>**4.1.5 ModBus address control**

The data corresponding to every ModBus address can be initialized using H01.

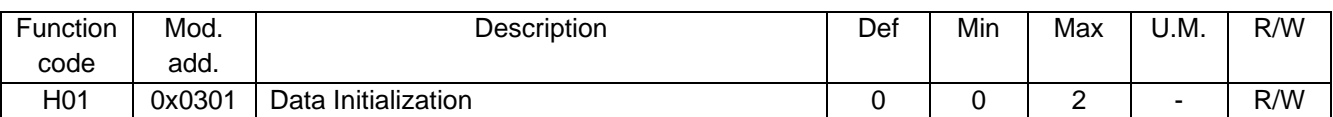

#### <span id="page-11-1"></span>**4.1.6 Modbus register map**

Notification:

\*1) When you make settings from the keypad, the incremental unit is restricted by the number of digits that the LED monitor can display. (Example) If the setting range is from -200.00 to 200.00, the incremental unit is: "1" for -200 to -100, "0.1" for -99.9 to -10.0 and for 100.0 to 200.0, and "0.01" for -9.99 to -0.01 and for 0.00 to 99.99. (Notation) N.S. means that corresponding model does not support the function specified.

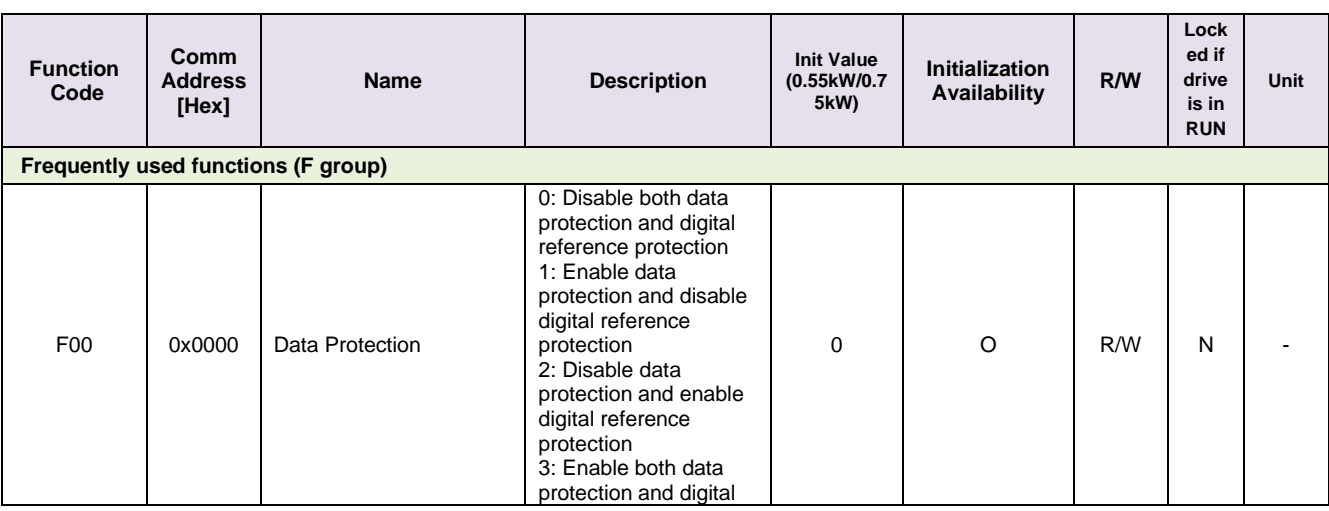

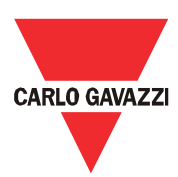

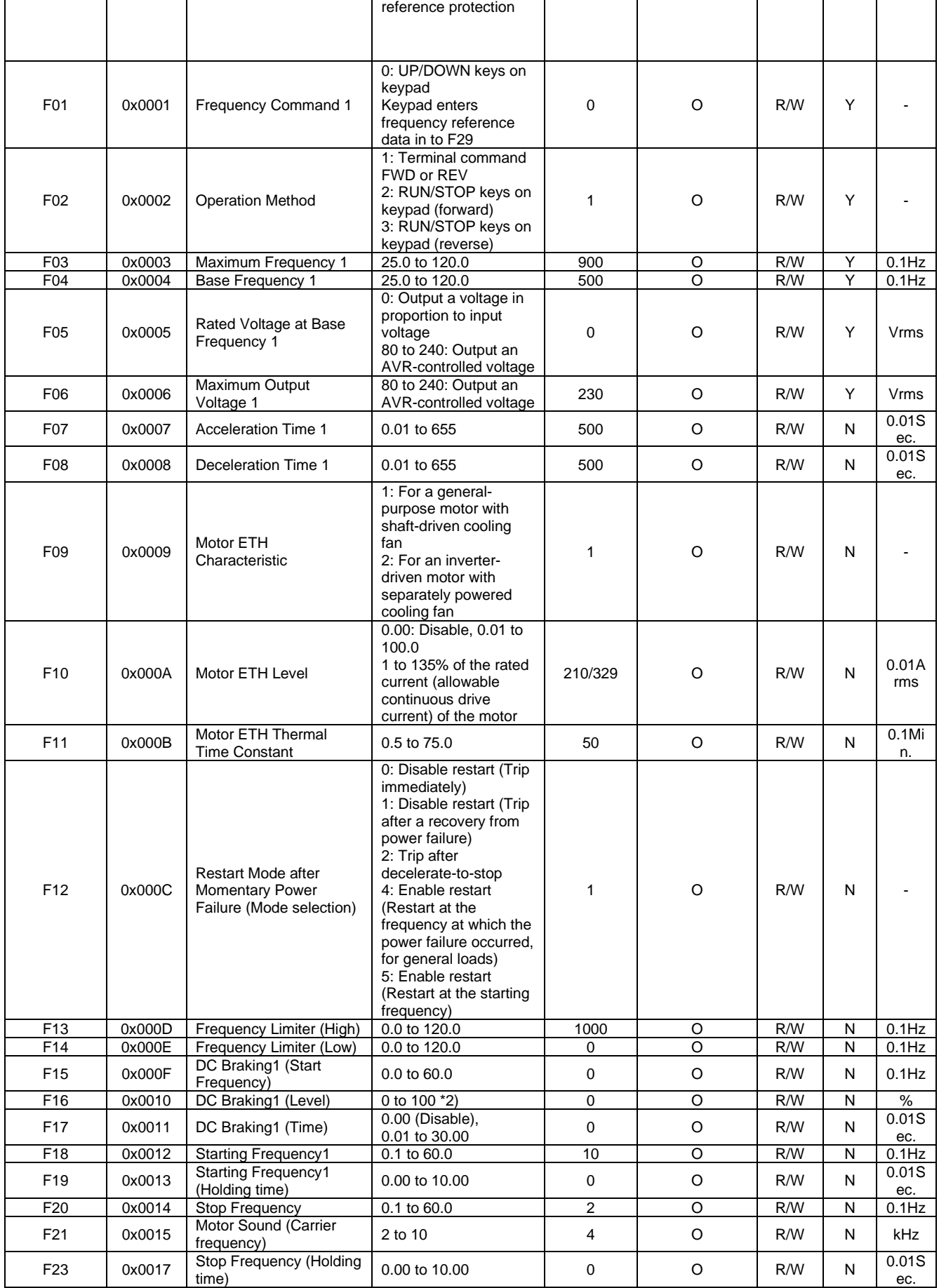

![](_page_13_Picture_1.jpeg)

![](_page_13_Picture_689.jpeg)

\*2) The percentage is relative to the rated output current.

![](_page_13_Picture_690.jpeg)

![](_page_14_Picture_1.jpeg)

![](_page_14_Picture_822.jpeg)

![](_page_15_Picture_1.jpeg)

![](_page_15_Picture_732.jpeg)

![](_page_16_Picture_1.jpeg)

![](_page_16_Picture_617.jpeg)

![](_page_17_Picture_1.jpeg)

![](_page_17_Picture_457.jpeg)

# <span id="page-17-0"></span>**4.2 Door control**

Control mode of the inverter determines the way of itself to control the motor which operates door. RVDS adapts dynamic torque vector control. To get the maximal torque out of a motor, this control calculates the motor torque for the load applied and uses it to optimize the voltage and current vector output. This control is effective for improving the system response against external disturbances and the motor speed control accuracy.

#### <span id="page-17-1"></span>**4.2.1 Output voltage & frequency setting**

Output voltage & frequency of RVDS is determined by the parameters as follows:

- Maximum frequency 1 (F03)

F03 specifies the maximum frequency (for motor 1) to limit the output frequency.

- ➢ Modifying F03 data to allow a higher reference frequency requires also changing F13 data specifying a frequency limiter (high).
- Base frequency 1 (F04)

Set the rated frequency printed on the nameplate labeled on the motor.

![](_page_18_Picture_1.jpeg)

- Rated voltage at base frequency (F05)

Set "0" or the rated voltage printed on the nameplate labeled on the motor.

- ➢ If "0" is set, the rated voltage at base frequency is determined by the power source of the inverter. The output voltage will vary in line with any variance in input voltage.
- $\triangleright$  If the data is set to anything other than "0," the inverter automatically keeps the output voltage constant in line with the setting. When slip compensation function is active, the voltage settings should be equal to the rated voltage of the motor.
	- Maximum Output Voltage (F06)

Set the voltage for the maximum frequency 1 (F03).

 $\triangleright$  If F05 (Rated Voltage at Base Frequency 1) is set to "0," settings of F06 do not take effect.

![](_page_18_Figure_9.jpeg)

< Output voltage & frequency defined via F03 to F06 >

![](_page_18_Picture_229.jpeg)

#### <span id="page-18-0"></span>**4.2.2 Torque boost setting**

F32 specifies V/f pattern, torque boost type for optimizing the operation in accordance with the characteristics of the load. F30 specifies the type of torque boost in order to provide sufficient starting torque.

![](_page_18_Picture_230.jpeg)

![](_page_19_Picture_1.jpeg)

![](_page_19_Picture_161.jpeg)

 $\triangleright$  Note: If a required "load torque + acceleration toque" is more than 50% of the rated torque, it is recommended to select the linear V/f pattern (factory default).

- V/f characteristics

The RVDS offers a variety of V/f patterns and torque boosts, which include V/f patterns suitable for variable torque load such as general fans and pumps or for special pump load requiring high starting torque. Two types of torque boost are available: manual and automatic.

![](_page_19_Figure_6.jpeg)

![](_page_19_Figure_7.jpeg)

< Variable torque V/f pattern (F32 = 0) >

![](_page_19_Figure_9.jpeg)

When the variable torque V/f pattern is selected (F32 = 0), the output voltage may be low and insufficient voltage output may result in less output torque of the motor at a low frequency zone, depending on some characteristics of the motor itself and load. In such a case, it is recommended to select other options. - Torque boost: Manual torque boost (F30)

In torque boost using F30, constant voltage is added to the basic V/f pattern, regardless of the load, to give the output voltage. To secure a sufficient starting torque, manually adjust the output voltage to optimally match the motor and its load by using F30. Specify an appropriate level that guarantees smooth start-up and yet does not cause over-excitation with no or light load.

Torque boost per F30 ensures high driving stability since the output voltage remains constant regardless of the load fluctuation.

Specify the F30 data in percentage to the rated voltage at base frequency 1 (F05). At factory shipment, F30 is preset to a level that provides approx. 100% of starting torque.

- ➢ Note: Specifying a high torque boost level will generate a high torque but may cause over-current due to over-excitation at no load. If you continue to drive the motor, it may overheat. To avoid such a situation, adjust torque boost to an appropriate level.
- Torque boost: Auto torque boost

![](_page_20_Picture_1.jpeg)

This function automatically optimizes the output voltage to fit the motor with its load. Under light load, auto torque boost decreases the output voltage to prevent the motor from over-excitation. Under heavy load, it increases the output voltage to increase output torque of the motor.

➢ Note: Since this function relies also on the characteristics of the motor, set the base frequency 1 (F04), the rated voltage at base frequency 1 (F05), and other pertinent motor parameters (P01, P02 and P04 through P10) in line with the motor capacity and characteristics, or else perform auto-tuning (P03).

When a special motor is driven or the load does not have sufficient rigidity, the maximum torque might decrease, or the motor operation might become unstable. In such cases, do not use auto torque boost but choose manual torque boost per F30 (F32 = 0 or 1).

![](_page_20_Picture_235.jpeg)

#### <span id="page-20-0"></span>**4.2.3 Frequency limiter**

F13 and F14 specify the upper and lower limits of the output frequency, respectively.

- ➢ When you change the frequency limiter (High) (F13) in order to raise the reference frequency, be sure to change the maximum frequency (F03) accordingly.
- ➢ Maintain the following relationship among the data for frequency control: F13 > F14, F13 > F18, F13 > F20, and F03 > F14. Where, F18 is of the starting frequency and F20 is of the stop frequency. If you specify any wrong data for these function codes, the inverter may not run the motor at the desired speed or cannot start it normally.

![](_page_20_Picture_236.jpeg)

#### <span id="page-20-1"></span>**4.2.4 Speed profile**

#### **4.2.4.1 Acceleration/Deceleration**

RVDS has been designed with a programmable speed profile for adaptation to the features requested on door/entrances control. The profile is designed by a linear ramp trends, defined via the acceleration/deceleration parameter.

- F07 specifies the acceleration time, the length of time the frequency increases from 0 Hz to the maximum frequency.

![](_page_21_Picture_1.jpeg)

- F08 specifies the deceleration time, the length of time the frequency decreases from the maximum frequency down to 0 Hz.
- ➢ Selecting an S-shaped pattern with function code H04 (Acceleration/deceleration pattern) makes the actual acceleration/deceleration times longer than the specified ones. Refer to the paragraph 2.2.6 "S-curve acceleration/deceleration".
- ➢ Specifying an improperly short acceleration/deceleration time may activate the current limiter or antiregenerative control, resulting in a longer acceleration/ deceleration time than the specified one.

![](_page_21_Figure_5.jpeg)

< Speed profile with linear acceleration/deceleration >

![](_page_21_Picture_169.jpeg)

#### **4.2.4.2 Start/Stop**

At the startup of an RVDS, the initial output frequency is equal to the starting frequency 1 specified by F18. The inverter stops its output when the output frequency reaches the stop frequency specified by F20.

Set the starting frequency to a level at which the motor can generate enough torque for startup. Generally, set the motor's rated slip frequency as the starting frequency. In addition, to compensate for the delay time for the establishment of a magnetic flux in the motor, F19 specifies the holding time for the starting frequency. To stabilize the motor speed at the stop of the motor, F23 specifies the holding time for the stop frequency.

 $\triangleright$  If the starting frequency is lower than the stop frequency, the inverter will not output any power as long as the reference frequency does not exceed the stop frequency.

![](_page_22_Picture_1.jpeg)

![](_page_22_Figure_2.jpeg)

< Speed profile applying start/stop function >

![](_page_22_Picture_270.jpeg)

#### <span id="page-22-0"></span>**4.2.5 Motor sound**

F21 allows to set the motor sound corresponding to carrier frequency.

![](_page_22_Picture_271.jpeg)

#### <span id="page-22-1"></span>**4.2.6 Deceleration mode**

H06 specifies the deceleration mode to be applied when a run command is turned OFF.

![](_page_22_Picture_272.jpeg)

➢ When reducing the reference frequency, the inverter decelerates the motor according to the deceleration commands even if H06 = 1 (Coast-to-stop).

Setting the H13 data to "1" (ON) enables forced brake control. If regenerative energy produced during deceleration of the motor and returned to the inverter exceeds the inverter's braking capability, an overvoltage trip will occur. The forced brake control increases the motor energy loss during deceleration, increasing the deceleration torque.

![](_page_23_Picture_1.jpeg)

➢ This function is aimed at controlling the torque during deceleration; it has no effect if there is braking load.

![](_page_23_Picture_207.jpeg)

#### <span id="page-23-0"></span>**4.2.7 S-curve acceleration/deceleration**

H04 specifies the acceleration and deceleration patterns (patterns to control output frequency).

- Linear acceleration/deceleration mode The inverter runs the motor with the constant acceleration and deceleration.
- S-curve acceleration/deceleration mode

To reduce an impact that acceleration/deceleration would make on the machine (load), the inverter gradually accelerates or decelerates the motor in both starting and ending zones of acceleration/deceleration. Two types of S-curve acceleration/deceleration rates are available; 5% (preset) and (H08~H11) % (user) of the maximum frequency, which are shared by the four inflection points.

The acceleration/deceleration time command determines the duration of acceleration/ deceleration in the linear mode; hence, the actual acceleration/deceleration time is longer than the reference acceleration/deceleration time in the s-curve mode.

- Acceleration/deceleration time calculation
- Setting of H04: 1 (preset), namely, the frequency change will be 10% or more of the maximum frequency
- Acceleration or deceleration time (s) =  $(2 \times 5/100 + 90/100 + 2 \times 5/100) \times$  (reference acceleration or deceleration time) =  $1.1 \times$  (reference acceleration or deceleration time)

![](_page_23_Figure_13.jpeg)

< Speed profile in s-curve acceleration/deceleration mode >

![](_page_24_Picture_1.jpeg)

![](_page_24_Picture_295.jpeg)

#### <span id="page-24-0"></span>**4.2.8 Motor parameters**

Motor parameters are needed to operate RVDS, motor, and load optimally.

- P01 specifies the rated capacity of the motor. Enter the rated value given on the nameplate of the motor.
- P02 specifies the rated current of the motor. Enter the rated value given on the nameplate of the motor.
- P03 makes the inverter automatically detect the motor parameters and saves them in its internal memory. Basically, it is not necessary to perform tuning when using a standard motor with a standard connection with the inverter.

However, in any of the following cases, perform auto-tuning since the motor parameters are different from those of standard motors so as not to obtain the best performance under each of these controls: torque calculation monitoring, auto, slip compensation, and torque vector control.

- $\checkmark$  The motor to be driven is a non-standard motor.
- $\checkmark$  Cabling between the motor and the inverter is long.
- $\checkmark$  A reactor is inserted between the motor and the inverter.

P04 through P06 and P10 specify no-load current, %R1, %X, and rated slip frequency, respectively. Obtain the appropriate values from the test report of the motor or by calling the manufacturer of the motor. Performing auto-tuning automatically sets these parameters.

- No-load current (P04): Enter the value obtained from the motor manufacturer.
- %R1 (P05): Enter the value calculated by the following expression.

$$
\%R1 = \frac{R1 + Cable \ R1}{V/(\sqrt{3} * I)}
$$

where,

- R1: Primary resistance of the motor (Ohm)
- Cable R1: Resistance of the output cable (Ohm)
- V: Rated voltage of the motor (V)
- I: Rated current of the motor (A)
- %X (P06): Enter the value calculated by the following expression

![](_page_25_Picture_1.jpeg)

$$
R\% = \frac{X1 + X2 + \frac{XM}{X2 + XM} + Cable X}{V/(\sqrt{3} * I)}
$$
 100 (%)

Where,

X1: Primary leakage reactance of the motor (Ohm)

X2: Secondary leakage reactance of the motor (converted to primary) (Ohm)

XM: Exciting reactance of the motor (Ohm)

Cable X: Reactance of the output cable (Ohm)

- V: Rated voltage of the motor (V)
- I: Rated current of the motor (A)

(\*) for reactance, choose the value at the base frequency 1 (F04).

Rated slip frequency (P10): Convert the value obtained from the motor manufacturer to Hz using the following expression and enter the converted value (The motor rating given on the nameplate sometimes may show a larger value).

$$
Rated slip frequency (Hz) = \frac{(Synchronous speed - Rated speed)}{Synchronous speed} * Base frequency
$$

P07 and P09 determine the slip compensation amount in % for driving and braking, individually. Specification of 100% fully compensates for the rated slip of the motor. Excessive compensation (100%) may cause a system oscillation, so carefully check the operation on the actual machine.

P08 determines the response time for slip compensation. Basically, there is no need to modify the default settings.

![](_page_25_Picture_389.jpeg)

![](_page_26_Picture_1.jpeg)

#### <span id="page-26-0"></span>**4.2.9 Commands**

#### **4.2.9.1 Restart mode**

-

F12 specifies the action to be taken by the inverter such as trip and restart in the event of a momentary power failure.

- Restart mode after momentary power failure (Mode selection) (F12)

![](_page_26_Picture_264.jpeg)

- Restart mode after momentary power failure (Basic operation)

The inverter recognizes a momentary power failure upon detecting the condition that DC link bus voltage goes below the under-voltage detection level, while the inverter is running. If the load of the motor is light and the duration of the momentary power failure is extremely short, the voltage drop

![](_page_27_Picture_1.jpeg)

may not be great enough for a momentary power failure to be recognized, and the motor may continue to run uninterrupted.

Upon recognizing a momentary power failure, the inverter enters the restart mode (after a recovery from momentary power failure) and prepares for restart. When power is restored, the inverter goes through an initial charging stage and enters the ready-to-run state. When a momentary power failure occurs, the power supply voltage for external circuits such as relay sequence circuits may also drop so as to turn the run command OFF. In consideration of such a situation, the inverter waits 2 seconds for a run command input after the inverter enters a ready-to-run state. If a run command is received within 2 seconds, the inverter begins the restart processing in accordance with the F12 data (Mode selection). If no run command has been received within 2-second wait period, the inverter cancels the restart mode (after a recovery from momentary power failure) and needs to be started again from the ordinary starting frequency. Therefore, ensure that a run command is entered within 2 seconds after a recovery of power, or install a mechanical latch relay.

When run commands are entered via the keypad, the above operation is also necessary for the mode (F02 = 1) in which the rotational direction is determined by the terminal command, FWD or REV. In the modes where the rotational direction is fixed (F02 = 2 or 3), it is retained inside the inverter so that the restart will begin as soon as the inverter enters the ready-to-run state.

![](_page_27_Figure_5.jpeg)

< Overall restart sequence after momentary power failure >

During a momentary power failure, the motor slows down. After power is restored, the inverter restarts at the frequency just before the momentary power failure. Then, the current limiting function works, and the output frequency of the inverter automatically decreases. When the output frequency matches the motor speed, the motor accelerates up to the original output frequency. See the figure below. In this case, the instantaneous over-current limiting must be enabled (H07 = 1).

![](_page_28_Picture_1.jpeg)

![](_page_28_Figure_2.jpeg)

< Restart sequence after momentary power failure with motor speed >

- Restart mode after momentary power failure (Restart time) (H25)

H25 specifies the time period from momentary power failure occurrence until the inverter reacts for restarting process.

If the inverter starts the motor while motor's residual voltage is still in a high level, a large inrush current may flow, or an overvoltage alarm may occur due to an occurrence of temporary regeneration. For safety, therefore, it is advisable to set H25 to a certain level so that restart will take place only after the residual voltage has dropped to a low level. Note that even when power is restored, restart will not take place until the restart time (H25) has elapsed.

➢ Factory default

By factory default, H25 is set at one of the values shown below according to the inverter capacity. Basically, you do not need to change H25 data. However, if the long restart time causes the flow rate of the pump to overly decrease or causes any other problem, you might as well reduce the setting to about a half of the default value. In such a case, make sure that no alarm occurs.

![](_page_28_Picture_140.jpeg)

Restart mode after momentary power failure (Frequency fall rate) (H26)

During restart after a momentary power failure, if the inverter output frequency and the idling motor speed cannot be harmonized with each other, an over-current will flow, activating the over-current limiter. If it happens, the inverter reduces the output frequency to match the idling motor speed according to the reduction rate (Frequency fall rate: Hz/s) specified by H26.

![](_page_29_Picture_1.jpeg)

![](_page_29_Picture_277.jpeg)

- $\triangleright$  If the frequency fall rate is too high, regeneration may take place at the moment the motor rotation matches the inverter output frequency, causing an overvoltage trip.
- $\triangleright$  On the contrary, if the frequency fall rate is too low, the time required for the output frequency to match the motor speed (duration of current limiting action) may be prolonged, triggering the inverter overload prevention control.

![](_page_29_Picture_278.jpeg)

#### **4.2.9.2 Reset mode**

H02 and H03 specify the auto-reset function that makes the inverter automatically attempt to reset the tripped state and restart without issuing an alarm even if any protective function subject to reset is activated and the inverter enters the forced-to-stop state (tripped state).

If the protective function works in excess of the times specified by H02, the inverter will issue an alarm and not attempt to auto-reset the tripped state. The list below is the recoverable alarm statuses to be retried.

![](_page_29_Picture_279.jpeg)

Number of reset times (H02)

H02 specifies the number of reset times for the inverter to automatically attempt to escape from the tripped state. When H02 = 0, the auto-reset function will not be activated.

![](_page_30_Picture_1.jpeg)

Reset interval (H03)

After the reset interval specified by H03 from when the inverter enters the tripped state, it issues a reset command to auto-reset the tripped state. Refer to the timing scheme diagram below.

![](_page_30_Figure_4.jpeg)

< Timing scheme for failed retry (No. of reset times: 3) >

![](_page_30_Picture_216.jpeg)

#### <span id="page-30-0"></span>**4.2.10DC-brake function**

F15 through F17 specify the DC braking that prevents motor 1 from running by inertia during decelerate-tostop operation. If the motor enters a decelerate-to-stop operation by turning OFF the run command or by decreasing the reference frequency below the stop frequency, the inverter activates the DC braking by flowing a current at the braking level (F16) during the braking time (F17) when the output frequency reaches the DC braking starting frequency (F15). Setting the braking time (F17) to "0.00" disables the DC braking.

Braking starting frequency (F15):

F15 specifies the frequency at which the DC braking starts its operation during motor decelerate-tostop state.

- ➢ Generally, set the motor rated slip frequency or so to F15. Setting an extremely large value makes the control unstable; according to conditions, it activates an overvoltage protection.
	- Braking level (F16):

F16 specifies the output current level to be applied when the DC braking is activated. The function code data should be set, assuming the rated output current of the inverter as 100%, in increments of 1%.

➢ Conversion formula

Setting value (%) = 
$$
\frac{I_{DB}(A)}{I_{ref}(A)} * 100
$$

![](_page_31_Picture_1.jpeg)

➢ Example: If setting IDB (A) of 4.2 A with standard applicable motor capacity of 0.75 kW

Setting value 
$$
(\%) = \frac{4.2 (A)}{5.0 (A)} \times 100 = 84
$$

- Braking time (F17)

F17 specifies the braking period that activates DC braking.

- Braking response mode (H18)

H18 specifies the DC braking response mode.

![](_page_31_Picture_426.jpeg)

![](_page_31_Picture_427.jpeg)

#### <span id="page-31-0"></span>**4.2.11Status variables**

The status variables are the read-only type and supply information regarding the status of the RVDS including control, maintenance, and network or other general information. For example, the variables inform regarding the drive temperature, frequency/current/voltage supplied, the DC bus voltage, the number of drive switch-on hours, the number of functioning hours with the motor running for entire period and for the period from last alarm. Regarding the characteristic data of the RVDS, firmware version is available.

![](_page_31_Picture_428.jpeg)

![](_page_32_Picture_1.jpeg)

![](_page_32_Picture_351.jpeg)

# <span id="page-32-0"></span>**4.3 External I/O**

#### <span id="page-32-1"></span>**4.3.1 Input terminal function assignment**

Function codes E01 to E05 and E22 to E26 allow you to assign multiple commands to terminals [DI1] to [DI5] which are general-purpose, programmable, digital input terminals. Each terminal can support up to two functions itself. For example, if user assigns both "Select preset frequency" function and "Select preset acceleration/deceleration time" function to [DI1], preset frequency and preset acceleration/deceleration time is applied at the RVDS when [DI1] is activated by external signal. These functions codes may also switch the logic system between normal and negative to define how the inverter logic interprets either ON or OFF status of each terminal. The default setting is normal logic system "Active ON." So, explanations that follow are given in normal logic system "Active ON."

 $\triangleright$  Any negative logic (Active OFF) command cannot be assigned to the functions marked with " " in the "Active OFF" column.

![](_page_32_Picture_352.jpeg)

Select preset frequency (1 to 3 steps) -- SS1 and SS2 (Function code data = 0 and 1) The combination of the ON/OFF states of digital input signals SS1 and SS2 selects one of 4 different frequency commands defined beforehand by 3 function codes E19 to E21 (Preset frequency 1 to 3)

![](_page_33_Picture_1.jpeg)

and F29 (Digital Reference Frequency). With this, the inverter can drive the motor at 4 different preset frequencies.

The table below lists the frequencies that can be obtained by the combination of switching SS1 and SS2. In the "Selected frequency" column, "Other than preset frequency" represents the reference frequency sourced by frequency command 1 (F01) and is stored in F29.

![](_page_33_Picture_280.jpeg)

![](_page_33_Picture_281.jpeg)

Reset alarm -- RST (Function code data =  $8$ )

Turning this terminal command ON clears the ALM state--alarm output (for any fault). Turning it OFF erases the alarm display and clears the alarm hold state. When you turn the RST command ON, keep it ON for 10 ms or more. This command should be kept OFF for the normal inverter operation.

![](_page_33_Figure_8.jpeg)

< Alarm reset sequence using function assignment of digital input >

Emergency stop  $-$  EST (Function code data = 40)

Turning this terminal command ON stops the motor in fastest deceleration rate irrespective of motor direction. The deceleration rate which is used in this function can only be defined by hidden Modbus address.

Select preset acceleration/deceleration time (1 to 3 steps)  $-$  SA1 and SA2 (Function code data = 0 and 1)

![](_page_34_Picture_1.jpeg)

The combination of the ON/OFF states of digital input signals SA1 and SA2 selects one of 4 different acceleration/deceleration (acc./dec.) time defined beforehand by 6 function codes E27 to E32 (Preset acc. time 1 to 3 and preset dec. time 1 to 3) and F07-08 (Acc. time 1 and dec. time 1). With this, the inverter can drive the motor at 4 different preset acc./dec. times.

The table below lists the acc./dec. time can be obtained by the combination of switching SA1 and SA2.

![](_page_34_Picture_323.jpeg)

![](_page_34_Picture_324.jpeg)

- Run forward -- FWD (Function code data = 98)

Turning this terminal command ON runs the motor in the forward direction; turning it OFF decelerates it to stop.

- Run reverse -- REV (Function code data = 99)

Turning this terminal command ON runs the motor in the reverse direction; turning it OFF decelerates it to stop.

![](_page_35_Picture_1.jpeg)

![](_page_35_Picture_338.jpeg)

#### <span id="page-35-0"></span>**4.3.2 Output terminal function assignment**

E6 and E7 assign output signals (listed on the next page) to general-purpose, programmable output terminals [Y1] and [30A/B/C]. These function codes can also switch the logic system between normal and negative to define the property of those output terminals so that the inverter logic can interpret either the ON or OFF status of each terminal as active. The factory default settings are "Active ON."

Terminal [Y1] is a single-pole single-throw normally-open relay (Form A) output and terminals [30A/B/C] are single-pole double-throw (Form C) relay outputs. In normal logic, if an alarm occurs, the relay will be energized so that [30A] and [30C] will be closed, and [30B] and [30C] opened. In negative logic, the relay will be de-energized so that [30A] and [30C] will be opened, and [30B] and [30C] closed. This may be useful for the implementation of failsafe power systems.

- ➢ When a negative logic is employed, all output signals are active (e.g., an alarm would be recognized) while the inverter is powered OFF. To avoid causing system malfunctions by this, interlock these signals to keep them ON using an external power supply. Furthermore, the validity of these output signals is not guaranteed for approximately 1.5 seconds after power-on, so introduce such a mechanism that masks them during the transient period.
- ➢ Both Terminal [Y1] and Terminals [30A/B/C] use mechanical contacts that cannot stand frequent ON/OFF switching.

The table below lists functions that can be assigned to terminals [Y1] and [30A/B/C]. For simple explanations, the examples shown below are all written for the normal logic (Active ON).

![](_page_35_Picture_339.jpeg)

Brake signal -- BRKS (Function code data = 57)

![](_page_36_Picture_1.jpeg)

This output brake signal makes external brake open or close. See the detailed explanation in

Paragraph 2.2.10

Alarm output -- ARM (Function code data = 99)

If any alarm presents on RVDS, the alarm output signal is ON.

![](_page_36_Picture_296.jpeg)

#### <span id="page-36-0"></span>**4.3.3 External brake control**

RVDS support external brake control function that can mechanically hold the load using external apparatus.

- To active the external brake, follow the instructions as:
	- $\checkmark$  Stop command must issue
	- $\checkmark$  Output frequency < Brake ON frequency (E17) for the time period (E18)
	- $\checkmark$  Then the two relays (RLY1, RLY2) change their state
- To release the external brake, follow the instructions as:
	- $\checkmark$  Run command must issue
	- $\checkmark$  It satisfies that Output current > Brake OFF current (E14) or Output frequency > Brake OFF frequency (E15) for the time period (E16)
	- $\checkmark$  Then the two relays (RLY1, RLY2) change their state.

![](_page_36_Picture_297.jpeg)

\* It is assumed that rated inverter current corresponds with 100%

![](_page_37_Picture_1.jpeg)

![](_page_37_Figure_2.jpeg)

< Timing diagram of external brake control >

#### <span id="page-37-0"></span>**4.3.4 Safety torque off (STO) function**

The functional description of Safety Torque Off (STO) means, is that a 2-channel safety-rated circuit is implemented inside of RVDS. When 1 of these 2 channels is disconnected, lost, or opened, the drive will immediately remove modulation and electrical supply to the motor (shut the output gates down). If the STO is removed, the motor will coast to a stop based on its inertia and system friction. The motor will also be unable to start until the STO channels are physically re-wired and STO trip is reset.

#### <span id="page-37-1"></span>**4.3.5 Digital Input configuration for door control**

This case shows the default setting of external digital input to control door in view of function assignment and its corresponding result.

![](_page_37_Picture_260.jpeg)

The door control specification and its implementation on RVDS is listed as follows:

![](_page_38_Picture_1.jpeg)

The detailed explanation of how the terminal DI1 to DI4 and its assigned function work shows in below table. Target frequency and the acc./dec. time of RVDS output is applied differently depending on the state of DI1 through DI4. Users note that the RVDS goes to stop when DI1 and DI4 is activated concurrently. In that time, the dec. time of RVDS is determined by the state of both DI2 and DI3.

![](_page_38_Picture_330.jpeg)

# <span id="page-38-1"></span><span id="page-38-0"></span>**4.4 Protective functions**

#### **4.4.1 Current limitation**

When the output current of the inverter exceeds the level specified by the current limiter (F26), the inverter automatically manages its output frequency to prevent a stall and limit the output current. (Refer to the paragraph 2.5.2 Instantaneous over-current limitation)

If F25 = 1, the current limiter is enabled only during constant speed operation. If F25 = 2, the current limiter is enabled during both of acceleration and constant speed operation. Choose F25 = 1 if you need to run the inverter at full capability during acceleration and to limit the output current during constant speed operation. F26 specifies the output current level to determine whether to limit the output current. The function code data should be set, assuming the rated output current of the inverter as 100%, in increments of 1%. [Conversion formula]

Setting value 
$$
(\%) = \frac{I_{limit}(A)}{I_{ref}(A)} * 100
$$

Example: If setting  $I_{limit}$  (A) of 4.2 A with standard applicable motor capacity of 0.75 kW

![](_page_39_Picture_1.jpeg)

Setting value (
$$
\%
$$
) =  $\frac{4.2(A)}{5.0(A)}$  \* 100 = 84

- Mode selection (F25)

F25 selects the motor running state in which the current limiter will be active.

![](_page_39_Picture_244.jpeg)

- Level (F26)

F26 specifies the operation level at which the output current limiter becomes activated, in ratio to the inverter rating.

- ➢ Note: Since the current limit operation with F25 and F26 is performed by software, it may cause a delay in control. If you need a quick response, specify a current limit operation by hardware (H07 = 1) at the same time.
- ➢ Note: If an excessive load is applied when the current limiter operation level is set extremely low, the inverter will rapidly lower its output frequency. This may cause an overvoltage trip or dangerous turnover of the motor rotation due to undershooting

![](_page_39_Picture_245.jpeg)

#### <span id="page-39-0"></span>**4.4.2 Instantaneous over-current limitation**

H07 specifies whether the inverter invokes the current limit processing or enters the over-current trip when its output current exceeds the instantaneous over-current limiting level. Under the current limit processing, the inverter immediately turns OFF its output gate to suppress the further current increase and continues to control the output frequency.

![](_page_39_Picture_246.jpeg)

![](_page_40_Picture_1.jpeg)

- $\triangleright$  If any problem occurs when the motor torque temporarily drops during current limiting processing, it is necessary to cause an over-current trip (H07 = 0) and actuate a mechanical brake at the same time.
- ➢ The similar function is the current limiter specified by F25 and F26. The current limiter (F25, F26) implements the current control by software, so an operation delay occurs. When you have enabled the current limiter (F25, F26), also enable the instantaneous over-current limiting with H07 to obtain a quick response current limiting.
- ➢ Depending on the load, extremely short acceleration time may activate the current limiting to suppress the increase of the inverter output frequency, causing hunting (undesirable oscillation of the system) or activating the inverter overvoltage trip. When specifying the acceleration time, therefore, you need to consider machinery characteristics and moment of inertia of the load.

![](_page_40_Picture_224.jpeg)

#### <span id="page-40-0"></span>**4.4.3 Motor overload prevention**

H12 specifies the decelerating rate of the output frequency to prevent a trip from occurring due to an overload. This control decreases the output frequency of the inverter before the inverter trips due to a heat sink overheat or inverter overload (with an alarm indication of OH1 or OLU, respectively). It is useful for equipment such as pumps where a decrease in the output frequency leads to a decrease in the load and it is necessary to keep the motor running even when the output frequency drops.

![](_page_40_Picture_225.jpeg)

 $\triangleright$  Note: In equipment where a decrease in the output frequency does not lead to a decrease in the load, the overload prevention control is of no use and should not be enabled

![](_page_40_Picture_226.jpeg)

#### <span id="page-40-1"></span>**4.4.4 Electronic motor overload**

F09 through F11 specify the thermal characteristics of the motor for its electronic thermal overload protection

![](_page_41_Picture_1.jpeg)

that is used to detect overload conditions of the motor. F09 selects the motor cooling mechanism to specify its characteristics, F10 specifies the overload detection current, and F11 specifies the thermal time constant.

- ➢ To disable the electronic thermal overload protection, set function code F10 to "0.00."
	- Motor characteristics (F09)

F09 selects the cooling mechanism of the motor-- shaft-driven or separately powered cooling fan.

![](_page_41_Picture_194.jpeg)

The figure below shows operating characteristics of the electronic thermal overload protection when  $F09 = 1$ . The characteristic factors α1 through α3 as well as their corresponding switching frequencies f2 and f3 vary with the characteristics of the motor. Also, Actual Output Current (Continuous) means the detection level of output current that electronic thermal overload protection activates above.

![](_page_41_Figure_8.jpeg)

< Cooling characteristics of motor with shaft-driven cooling fan >

The tables below list the factors determined by the motor capacity (P01).

![](_page_41_Picture_195.jpeg)

When F09 = 2, the cooling effect is not decreased by the output frequency so that the overload detection level is a constant value without reduction (F10).

Overload detection level (F10)

![](_page_42_Picture_1.jpeg)

F10 specifies the detection level (in amperes) at which the electronic thermal overload protection becomes activated. In general, set F10 to the rated current of motor when driven at the base frequency (i.e., 1.0 to 1.1 multiple of the rated current of motor 1 (P02)). To disable the electronic thermal overload protection, set F10 to "0.00: Disable."

Thermal time constant (F11)

F11 specifies the thermal time constant of the motor. If the current of 150% of the overload detection level specified by F10 flows for the time specified by F11, the electronic thermal overload protection becomes activated to detect the motor overload. The thermal time constant for general-purpose motors is approx. 5 minutes by factory default.

➢ Data setting range: 0.5 to 75.0 (minutes) in increments of 0.1 (minute)(Example) When the F11 data is set at "5.0" (5 minutes)

As shown below, the electronic thermal overload protection is activated to detect an alarm condition (alarm code OL1) when the output current of 150% of the overload detection level (specified by F10) flows for 5 minutes, and 120% for approx. 12.5 minutes.

The actual time required for issuing a motor overload alarm tends to be shorter than the specified value, considering the time period from when the output current exceeds the allowable continuous drive current (100%) until it reaches 150% of the overload detection level.

![](_page_42_Figure_8.jpeg)

< Example of thermal overload detection characteristics >

![](_page_42_Picture_184.jpeg)

![](_page_43_Picture_1.jpeg)

#### <span id="page-43-0"></span>**4.4.5 Dynamic braking resistor (DBR) function and ETH**

A braking resistor can be mounted on RVDS, and it supports dynamic braking resistor (DBR) function. F31 specifies which RVDS status allows braking resistor to consume the energy preventing over voltage alarm. In default, dynamic braking function is always activated regardless of whether it is in RUN or IDLE state.

F28 specifies the electronic thermal overload protection feature for the braking resistor. Set F28 data to the percentage value of total braking resistor (BR) ON time before the overheating fault occurs.

![](_page_43_Figure_5.jpeg)

< Example of thermal DBR ETH protective functions >

![](_page_43_Picture_302.jpeg)

#### <span id="page-43-1"></span>**4.4.6 Anti-regenerative control**

H21 specifies the anti-regenerative control. In inverters not equipped with a PWM converter or braking resistor, if regenerative energy returned exceeds the inverter's braking capability, an overvoltage trip occurs.

In case of H21 = 1: when the DC link bus voltage exceeds the preset voltage limiting level, the inverter lengthens the deceleration time to three times the specified time to decrease the deceleration torque to 1/3. In this way, the inverter reduces the regenerative energy tentatively. This control applies only in deceleration. When the load on the motor results in a braking effect, the control does not have any effect.

In case of H21 = 2 or 4: The inverter controls the output frequency to keep the braking torque at around 0 N·m in both acceleration/deceleration and constant speed running phases in order to avoid an overvoltage trip.

Since increasing the output frequency too much under anti-regenerative control is dangerous, the inverter has a torque limiter (Frequency increment limit for braking) that can be specified by H22. The torque limiter limits the inverter's output frequency to less than "Reference frequency + H22 setting."

Note that the torque limiter activated restrains the anti-regenerative control, resulting in a trip with an overvoltage alarm in some cases. Increasing the H22 data (0.0 to 400.0 Hz) makes the anti-regenerative

![](_page_44_Picture_1.jpeg)

control capability high.

 Addition, during deceleration triggered by turning the run command OFF, the anti-regenerative control increases the output frequency so that the inverter may not stop the load depending on the load state (huge moment of inertia, for example). To avoid that, H21 provides a choice of cancellation of the anti-regenerative control to apply when three times the specified deceleration time is elapsed, thus decelerating the motor.

![](_page_44_Picture_229.jpeg)

![](_page_44_Picture_230.jpeg)

## <span id="page-44-0"></span>**4.5 Auxiliary function**

#### <span id="page-44-1"></span>**4.5.1 Data protection**

F00 specifies whether to protect function code data (except F00) and digital reference data (such as frequency command) from accidentally getting changed by pressing the  $\bigcirc / \bigcirc$  keys.

![](_page_44_Picture_231.jpeg)

Enabling the protection disables the  $\Diamond$  /  $\Diamond$  keys to change function code data.

To change F00 data, simultaneous keying of  $\mathcal{O}_+ \otimes$  (from 0 to 1) or  $\mathcal{O}_+ \otimes$  (from 1 to 0) keys is required.

 $\triangleright$  Even when F00 = 1 or 3, function code data can be changed via the communications link.

![](_page_45_Picture_1.jpeg)

![](_page_45_Picture_265.jpeg)

#### <span id="page-45-0"></span>**4.5.2 Operation mode**

F01 sets the command source that specifies reference frequency 1.

![](_page_45_Picture_266.jpeg)

➢ In addition to the frequency command sources described above, higher priority command sources including communications link and multistep frequency are provided.

F02 selects the source that specifies a run command for running the motor.

![](_page_45_Picture_267.jpeg)

- $\triangleright$  When function code F02 = 1, the "Run forward" FWD and "Run reverse" REV terminal commands must be assigned to terminals [FWD] and [REV], respectively.
- ➢ When the FWD or REV is ON, the F02 data cannot be changed.
- ➢ When assigning the FWD or REV to terminal [FWD] or [REV] with F02 being set to "1," be sure to turn the target terminal OFF beforehand; otherwise, the motor may unintentionally rotate.
- ➢ In addition to the run command sources described above, higher priority command sources including communications link are provided.

![](_page_45_Picture_268.jpeg)

![](_page_46_Picture_1.jpeg)

# <span id="page-46-0"></span>**5. Alarms**

#### <span id="page-46-1"></span>**5.1 Alarm code**

RVDS trigger an alarm in the situation that it senses the malfunction itself defined in below table. The table shows supported alarm code values and corresponding explanation of those alarms. In addition, when an alarm is issued, the red LED will switch ON and flash according to the table below. To check the type of ModBus communication error, check the function code D11.

![](_page_46_Picture_324.jpeg)

The alarm code is presented in two ways as follows:

- LED flashes

RVDS has two LED on its circuit board. One is green LED, and the other is red LED. The green LED always flashes as long as the power of RVDS is supplied. The Red LED only flashes when alarm presents. It stays off on the condition of normal operation.

- Function code

The newest alarm of RVDS present in the Alarm code (D02). The most recent 4 alarms are memorized in a FIFO type alarms queue (D12 to D15). Namely, the last alarm memorized is visible in the Alarm 1 status variable (D12).

![](_page_47_Picture_1.jpeg)

![](_page_47_Picture_259.jpeg)

## <span id="page-47-0"></span>**5.2 Alarm operation**

H30 causes the inverter to generate a mock alarm in order to check whether external sequences function correctly at the time of machine setup.

Setting the H30 data to "1" displays mock alarm err on the LED monitor. It also issues alarm output ALM (if assigned to a digital output terminal specified by E06 or E07). (Accessing the H30 data requires simultaneous keying of " $\omega$  key +  $\Diamond$  key.") After that, the H30 data automatically reverts to "0," allowing you to reset the alarm.

Just as for data (alarm history and relevant information) of those alarms that could occur in running the inverter, the inverter saves mock alarm data, enabling you to confirm the mock alarm status.

To clear the mock alarm data, use H19. (Accessing the H19 data requires simultaneous keying of

( " $\circledast$  key +  $\odot$  key.") H19 data automatically reverts to "0" after clearing the alarm data.

![](_page_47_Picture_260.jpeg)

![](_page_48_Picture_1.jpeg)

# <span id="page-48-0"></span>**5.3 Alarm map**

![](_page_48_Picture_1116.jpeg)

![](_page_49_Picture_1.jpeg)

![](_page_49_Picture_460.jpeg)

(Note) No alarm output depending upon the data setting of the function code.